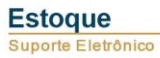

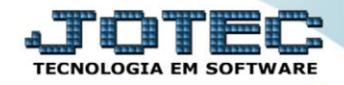

## **RELATÓRIO DE ANÁLISE DE LUCRATIVIDADE POR PRODUTOS** *ETREPLCPR*

 *Explicação: O sistema armazena todas as movimentações realizadas nas entradas registrando os custos do produto. Ao efetuar a venda o sistema comparará o valor de custo de entrada sobre o valor de venda efetuado, informando o percentual e o lucro do produto. Desta forma o cliente poderá analisar a lucratividade de compra ou venda do produto. Podendo ser filtrado com a base de cálculo do lucro (por custo médio ou por 7 tabelas de preços diferentes).*

## Para realizar essa operação acesse o módulo: *Estoque***.**

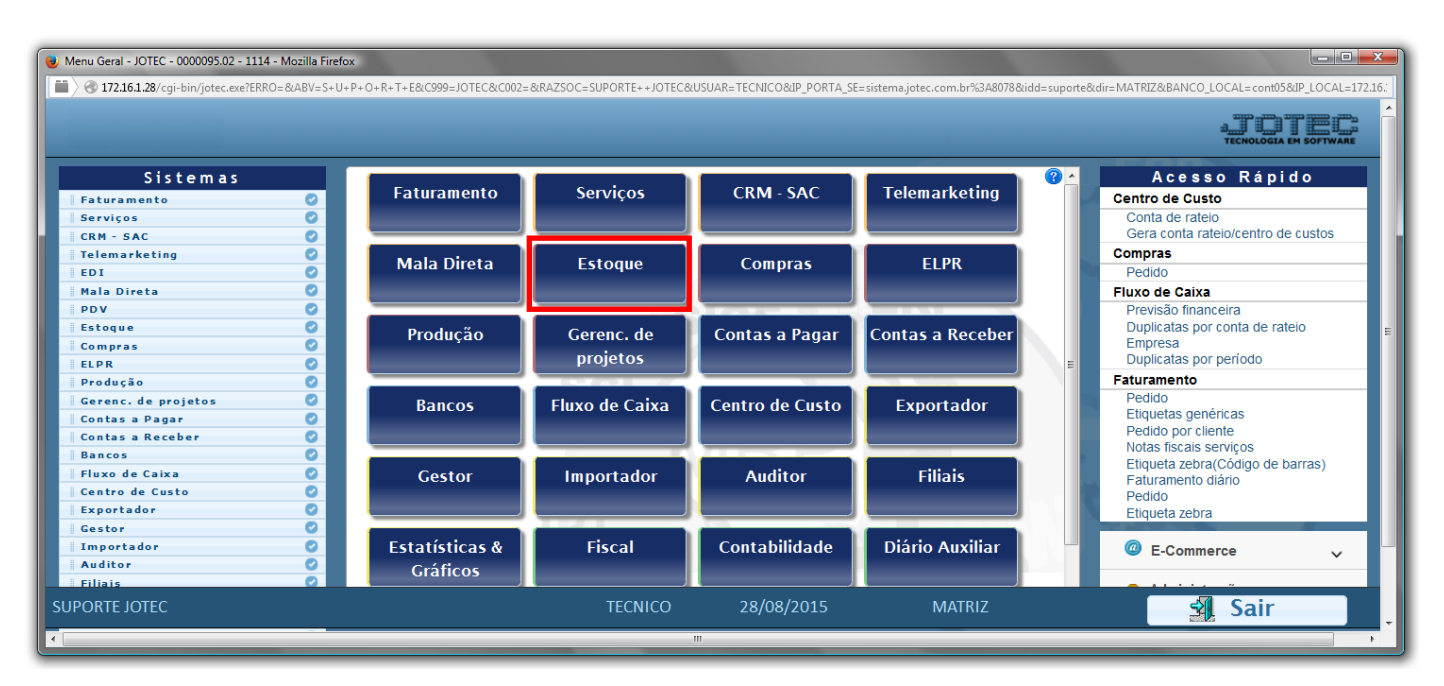

Em seguida acesse: *Relatório > Rel. lucratividade p/ produtos*.

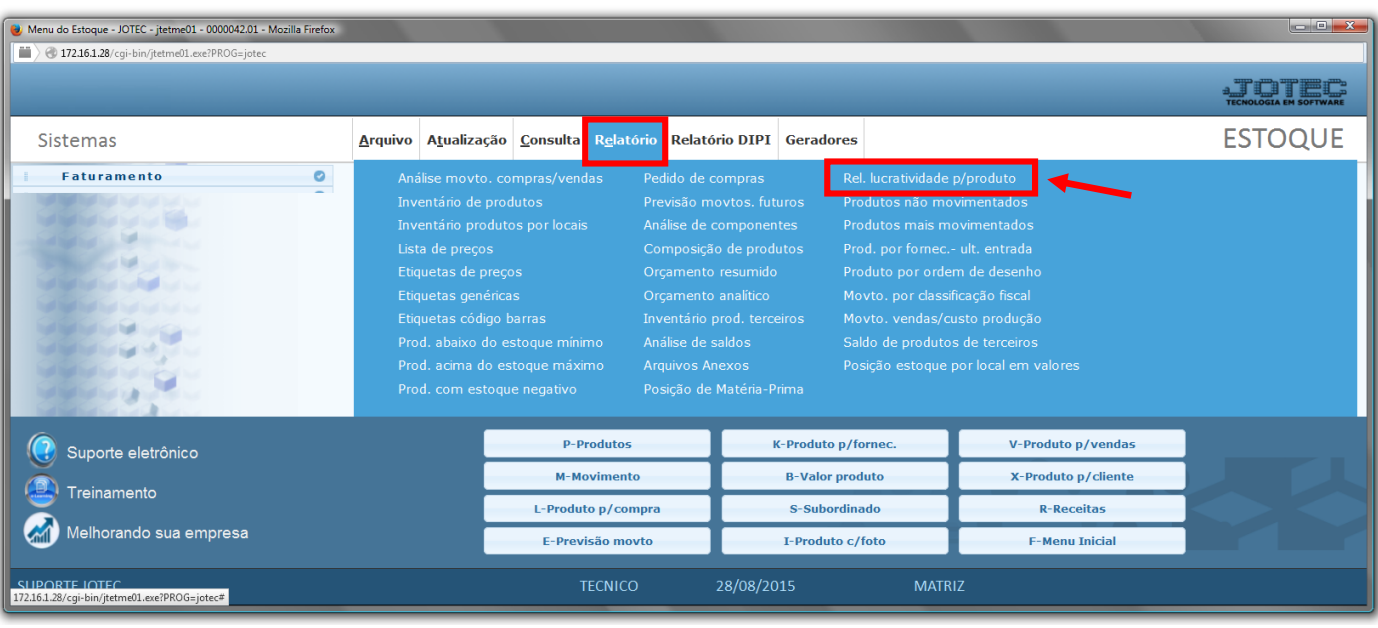

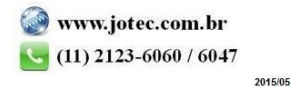

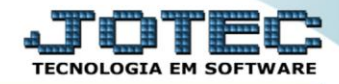

- Será aberta a tela, conforme abaixo.
- Informe o *(1)Acumulador período "inicial e final"* a ser considerado na emissão.
- Selecione a *(2)Ordem* (*"Data"* e/ou *"Produto")* a ser considerada na emissão do relatório.
- Selecione a *(3)Base de cálculo do lucro* desejado, a ser considerada no relatório.
- Informe os *(4)Filtros "iniciais e finais"* desejados, tais como: *"Código", "Grupo" e "Localização"* , a serem considerados na emissão do relatório.
- Clique no ícone da *"Impressora"* para emitir o relatório.

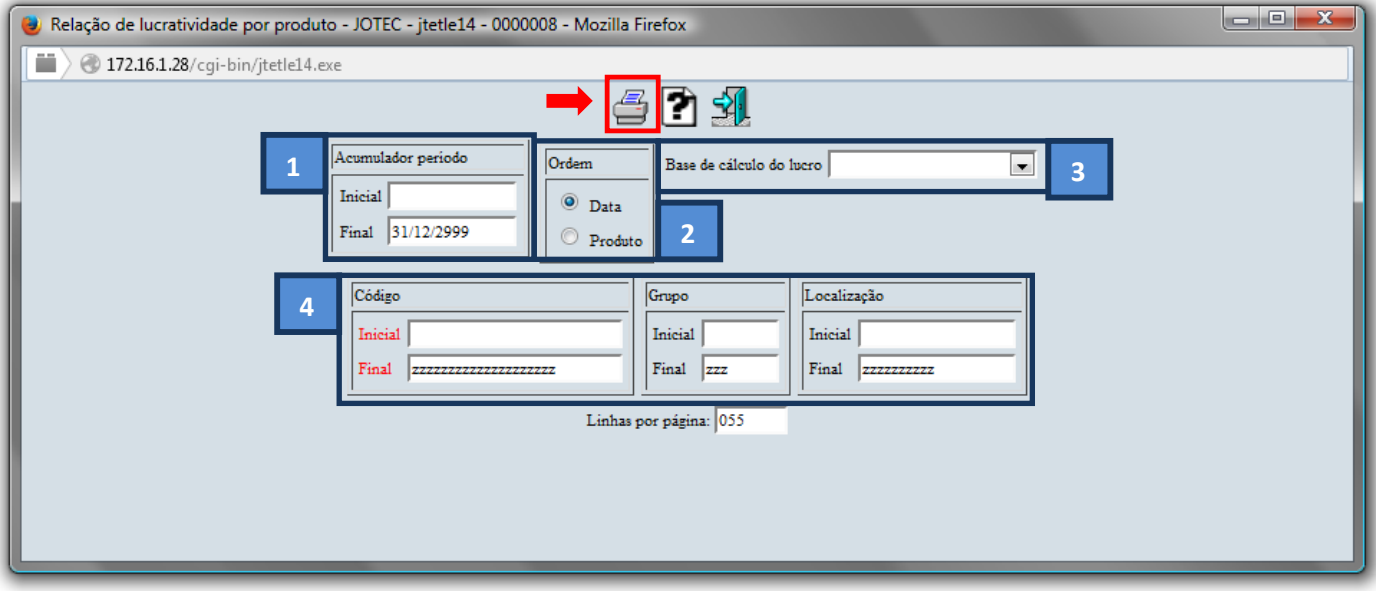

Selecione a opção: *Gráfica Normal – PDF com Logotipo* e clique na *Impressora*.

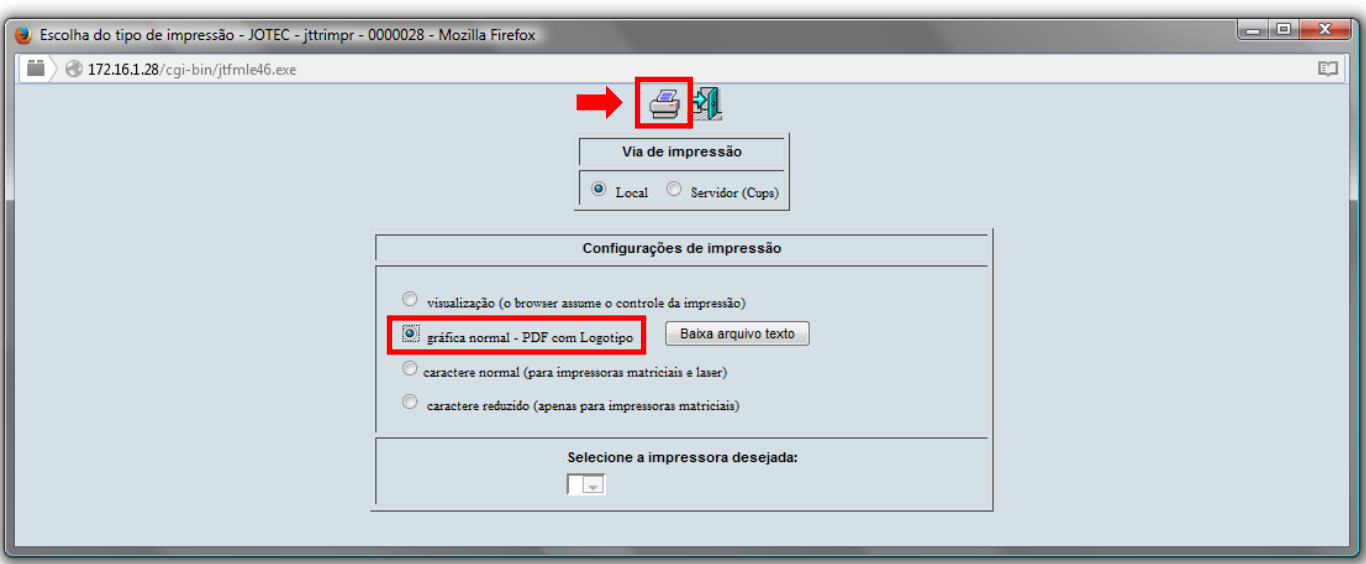

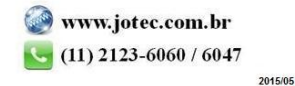

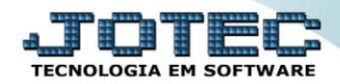

## *Será aberto o relatório desejado.*

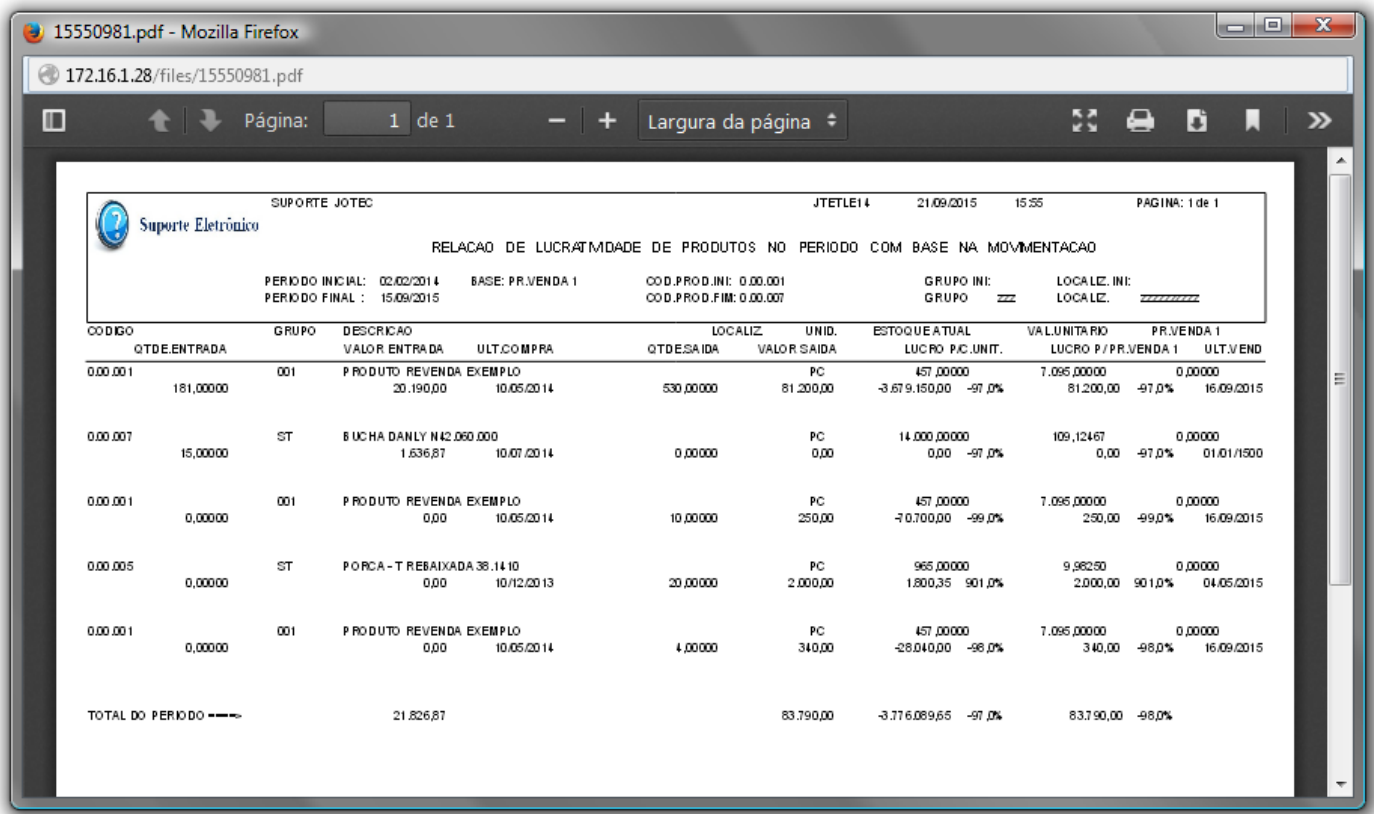

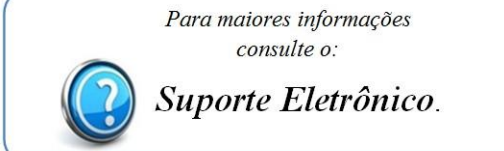

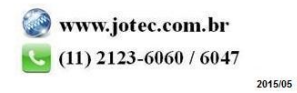